# **HX-GSM OPENER**

# **ΟΔΗΓΙΕΣ ΧΡΗΣΗΣ ΚΑΙ ΠΡΟΓΡΑΜΜΑΤΙΣΜΟΥ**

**Προσοχή**! H συσκευή ΗΧ-GSM OPENER δεν είναι σχεδιασμένη για να ελέγχει τάσεις μεγαλύτερες από 30V ούτε και για να ελέγχει συσκευές που τροφοδοτούνται άμεσα από το ηλεκτρικό δίκτυο. Η σύνδεση των επαφών του ρελέ ή οποιουδήποτε σημείου του κυκλώματος με το ηλεκτρικό δίκτυο ή τάση >30V μπορεί να προκαλέσει ηλεκτροπληξία ενώ επιπλέον υπάρχει σοβαρός κίνδυνος πυρκαγιάς.

# **Περιγραφή ακροδεκτών σύνδεσης**

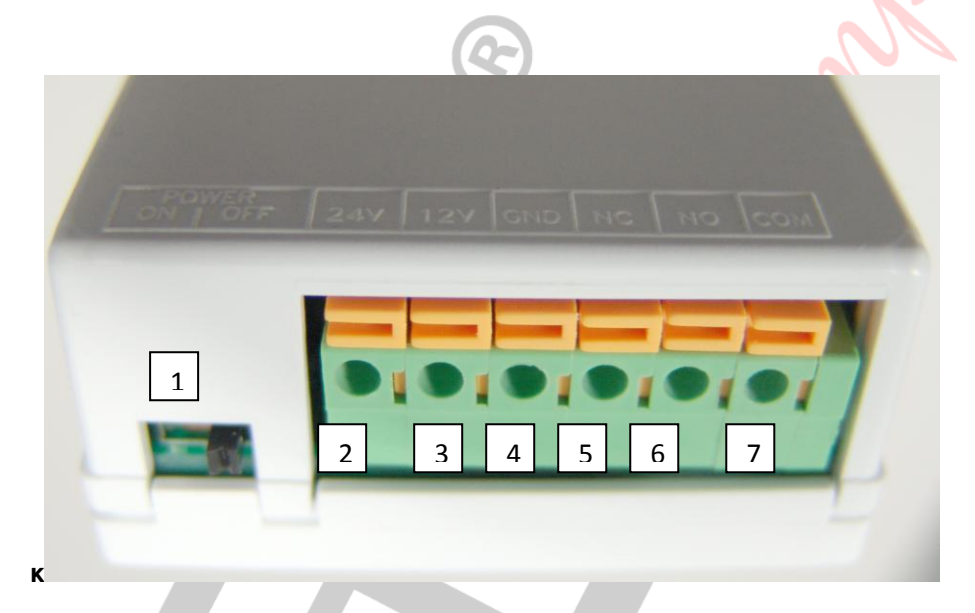

- 1. Διακόπτης ενεργοποίησης της συσκευής ΟΝ/ΟFF
- 2. Σύνδεση +24V
- 3. Σύνδεση +12V (προτείνεται να χρησιμοποιείται)
- 4. GND
- 5. Επαφή ρελέ NC
- 6. Επαφή ρελέ ΝΟ
- 7. Κοινή επαφή ρελέ.

## **Θέση σε λειτουργία**

Πριν θέσετε σε λειτουργία την συσκευή πρέπει να τοποθετήσετε μια κάρτα SIM από την οποία πρέπει να έχετε απενεργοποιήσει την αίτηση κωδικού PIN.

Συνδέστε την κεραία της συσκευής και τοποθετήστε την σε ένα σημείο που έχει επαρκές σήμα κινητής τηλεφωνίας.

HX-GSM OPENER www.tele.gr [1]

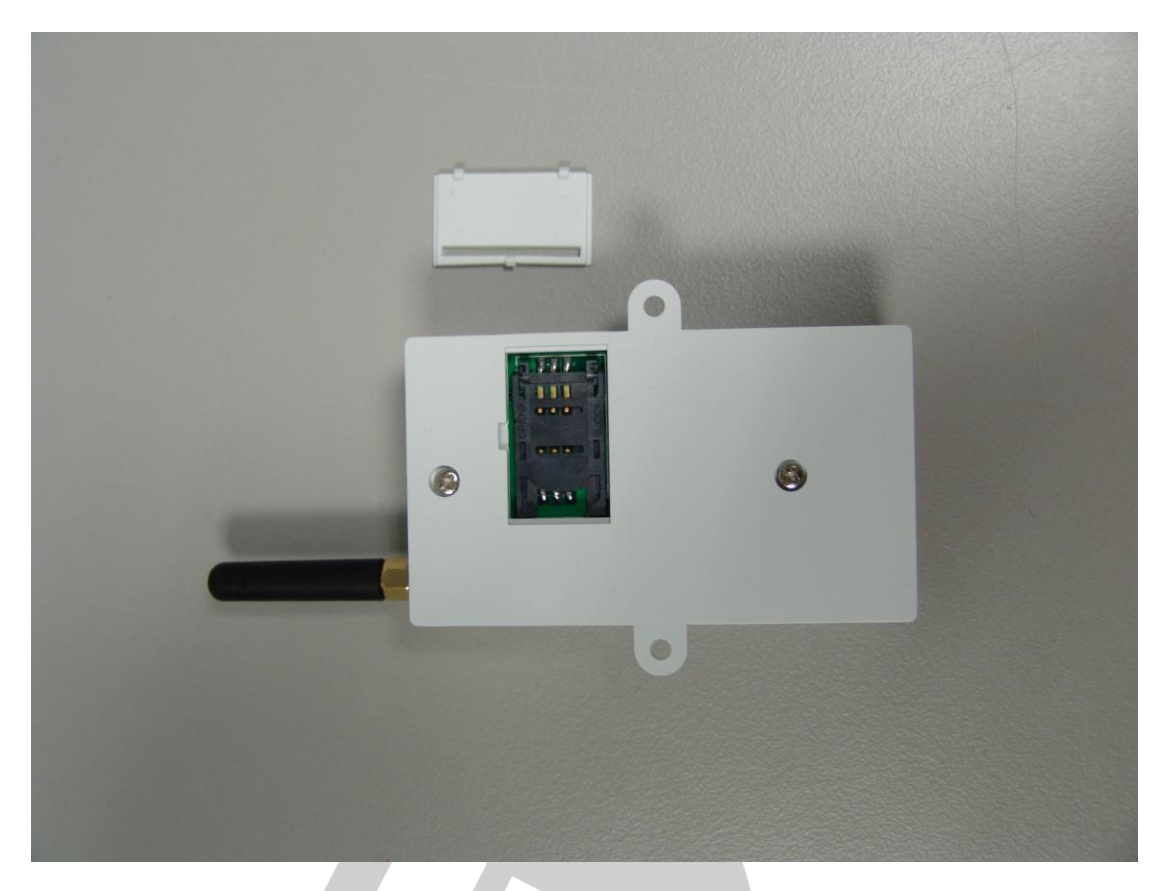

Συνδέστε την τάση τροφοδοσίας (12V DC) δίνοντας ιδιαίτερη προσοχή στην πολικότητα.

#### **Βάλτε τον διακόπτη ενεργοποίησης στην θέση ΟΝ.**

## **ΚΑΤΑΧΩΡΗΣΗ ΤΟΥ ΤΗΛΕΦΩΝΟ ΠΟΥ ΘΑ ΕΧΕΙ ΔΙΚΑΙΩΜΑΤΑ ΔΙΑΧΕΙΡΙΣΤΗ**

**ΠΡΟΣΟΧΗ** Μόνο από αυτό το τηλέφωνο θα μπορείτε να προσθέτετε ή να διαγράφετε αριθμούς χρηστών (έως 98)

Για να καταχωρήσετε τον αριθμό πιέστε το κουμπί RESET που υπάρχει στο πλαι της συσκευής για 4 δευτερόλεπτα . To μπλε ενδεικτικό θα ανάψει. Στην συνέχεια μέσα σε 20 δευτερόλεπτα καλέστε τον αριθμό του HX – GSM OPENER. Το μπλε ενδεικτικό θα σβήσει και ο αριθμός θα έχει καταχωρηθεί σαν ADMINISTRATOR. Θα λάβετε ένα μήνυμα ADMIN PHONE SET OK.

Για να αλλάξετε τον αριθμό επαναλάβετε την παραπάνω διαδικασία.

### **Εισαγωγή αριθμού χρήστη (έως 98)**

Για να προσθέσετε αριθμού χρηστών στείλτε στην συσκευή το μήνυμα ΚΩΔΙΚΟΣ AD ΤΗΛΕΦΩΝΟ ΧΡΗΣΤΗ. Για παράδειγμα αν θέλετε να προσθέσετε το τηλέφωνο 1359000000

Στείλτε το μήνυμα 1234AD1359000000

O εργοστασιακό κωδικός της συσκευής είναι 1234.

Για να διαγράψετε έναν αριθμό χρήστη στείλτε στην συσκευή το μήνυμα ΚΩΔΙΚΟΣ DD ΤΗΛΕΦΩΝΟ ΧΡΗΣΤΗ.

Για παράδειγμα αν θέλετε να διαγράψετε το τηλέφωνο 1359000000

Στείλτε το μήνυμα 1234DD1359000000

Για να διαγράψετε όλους τους αριθμούς χρηστών στείλτε το μήνυμα 1234FD.

#### **Αλλαγή κωδικού**

Για να αλλάξετε τον κωδικό πρέπει να στείλετε μήνυμα με την μορφή

1234CP ΝΕΟΣ ΚΩΔΙΚΟΣ

Για παράδειγμα αν θέλετε αλλάξετε τον κωδικό σε 8888 στείλτε το μήνυμα

1234CP8888

#### **Λειτουργία της συσκευής**

Κάθε φορά που ένας καταχωρημένος αριθμός καλεί την συσκευή (αναπάντητη κλήση) το ρελέ της συσκευής θα ανοιγοκλείνει για 3 δευτερόλεπτα.

Για να μείνει το ρελέ της συσκευής μόνιμα ενεργοποιημένο στείλτε από έναν καταχωρημένο αριθμό το μήνυμα 1234ΟΝ

Θα λάβετε ένα μήνυμα επιβεβαίωσης και το πορτοκαλί ενδεικτικό θα είναι αναμμένο.

Για να απενεργοποιήσετε το ρελέ της συσκευής στείλτε το μήνυμα 1234ΟF

Θα λάβετε ένα μήνυμα επιβεβαίωσης και το πορτοκαλί ενδεικτικό θα σβήσει.

Με την παρούσα η Teleimpex δηλώνει ότι η συσκευή ΗΧ-GSM Opener συμμορφώνεται προς τις ουσιώδεις απατήσεις και τις λοιπές σχετικές διατάξεις της οδηγίας 1999/5/ΕΚ (ΠΔ 44/2002) και φέρει τη σήμανση CE. Αντίγραφο της δήλωσης συμμόρφωσης είναι διαθέσιμη στη διεύθυνση: http://www.tele.gr/gr/content/certificates.

Οι όροι εγγύησης του προϊόντος αναφέρονται στην ιστοσελίδα <http://www.tele.gr/gr/content/terms>

Για οποιαδήποτε επιπλέον πληροφορία μπορείτε να επικοινωνήσετε στο τηλέφωνο 210 55.84.180 ή μέσω ηλεκτρονικού ταχυδρομείου στο service@tele.gr

Αν και το προϊόν δεν περιέχει βλαβερά υλικά μετά το τέλος της ωφέλιμης ζωής του πρέπει να ανακυκλώνεται σύμφωνα με τους τοπικούς και Ευρωπαϊκούς κανονισμούς για την ανακύκλωση ηλεκτρονικών συσκευών.